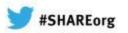

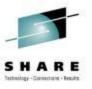

## What's new in NetMaster r12.1

Craig Guess
CA Technologies
February 7<sup>th</sup>, 2013
Session Number 12776

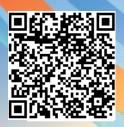

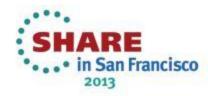

## Agenda

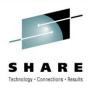

- What's new in R12.1
- Advanced VIPA support
- Questions

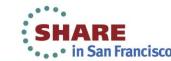

## CA NetMaster R12.1 - GA January 2012

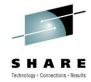

- SYSLOGD Visibility of USS SYSLOGD message flow
- Sysplex Distributor Improved visibility of Sysplex Distributor workload balancing activities across the network
- OSA Improved displays, multiport support tweaked
- <u>Technical Currency</u> Further exploitation of the z/OS
   Communications Server Network Management API to replace, or complement existing network displays
  - EZBNMIFR API for interface and VIPA details
  - Update NETSTAT command support
- Scalability Further exploitation of the z/OS Communications Server Network Management API to replace, or complement existing network displays
- Enhancement Requests
- Chorus V3.0 CA Chorus™ Infrastructure Management for Networks and Systems

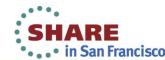

#### **New Feature - SYSLOGD**

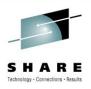

- SYSLOGD message Event Detector
- Useful for receiving network related USS events IPSEC, IDS
- /PARMS SYSLOGD to define message receipt
- /EDETECT SYSLOGD to process messages
- More detail in SYSLOGD module

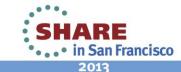

#### **SYSLOGD**

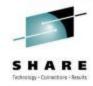

- Dictate which SYSLOGD Messages are delivered
  - **≻**NCLLOG
  - Prefixed with RMSL0105
- Event Detector
  - >Type=SYSLOGD
  - Alert and/or Action on messages

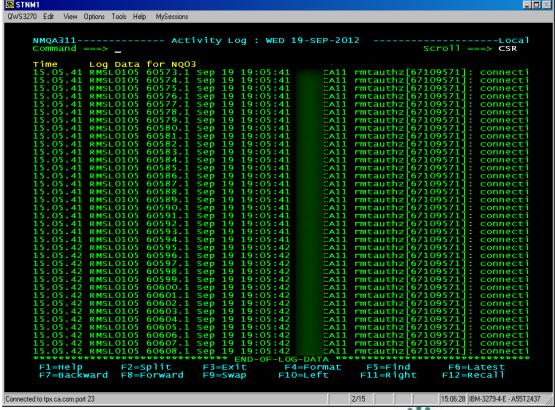

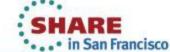

#### New Feature - XSCAN enabled /IPTRS

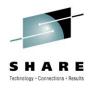

- Traffic Statistics Summary that uses a new PA facility called XSCAN
  - Sorting and Filtering performed in the PA
  - Limited number of records returned
  - F10/F11 to view Bytes and packets for 1m, 5m, Hour, Total, Connection durations counts, Connection counts
- /IPTRS is multistack, /STACK.TRS is single stack
- Useful commands
  - SORT ? all 42 fields ascending or descending
  - FILTER key field Job name, Remote address etc
  - LIMIT nnn Change maximum number
  - Setting remembered in user profile

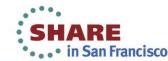

### **New Feature - /IPTRS**

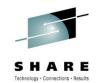

```
NMDE76-
                          TCP/IP : Traffic Statistics
Command ===>
                                                                 Scroll ===> CSR
                                          Use 'S' to select the required display
    Type of Traffic Statistics
   Address Space
   Application
   Application by Interface
   Stack Home Address
   Stack Interface
   Protocol
   Protocol by Stack Home Address
    Protocol by Stack Interface
   Remote Address
    Remote Network
    TCP Port (All)
    TCP Port (Server)
    **END**
```

## Scalability – Handle large amounts of data

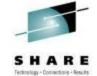

| STNM1       |                   |                |              |           |                    |                 |            |                    |
|-------------|-------------------|----------------|--------------|-----------|--------------------|-----------------|------------|--------------------|
| WS3270 Edit | View Options 1    | Fools Help     | MySessions   |           |                    |                 |            |                    |
|             |                   |                |              |           |                    |                 |            |                    |
| NMQA        | 311               |                | TCP/IP :     | Remote A  | ddress Traf        | fic             |            |                    |
| Comm        | and ===>          | _              |              |           |                    |                 | SCroll     | ===> CSR           |
|             | Sort Orde         | r: Las         | t 1min Bytes | (Descend  | ing)               | Filter: No      | one        |                    |
|             | Line 1 of         | 48 (†          | rom 766 mate | hing reco | rds, 2125 t        | otal reco       | rds)       |                    |
|             | 5                 | =Traff         | ic Statistic | s NL=Name |                    |                 | rimes C=C  | onnections         |
|             | Remote<br>Address |                | Packets      | Pkts In   | Last M<br>Pkts Out | linute<br>Bytes | Pytas In   | Pytos Out          |
|             | Auur ess<br>7 66  | .204           | 8706         | 2420      | 6286               | 9.34M           | 125840     | Bytes Out<br>9.22M |
|             |                   | 6.118          | 9654         | 4033      | 5621               | 2.613M          | 198063     | 2.414M             |
|             |                   | 34.85          | 3887         | 2196      | 1691               | 984366          | 165048     | 819318             |
|             | .0.1              |                | 924          | 462       | 462                | 479594          | 239797     | 239797             |
|             |                   | 3.10           | 506          | 174       | 332                | 452928          | 8310       | 444618             |
|             | 02.2              | 00.154         | 270          | 26        | 244                | 338256          | 1802       | 336454             |
|             |                   | 6.89           | 1238         | 516       | 722                | 287153          | 25650      | 261503             |
|             |                   | 5.31           | 924          | 497       | 427                | 232430          | 195255     | 37175              |
|             |                   | 9.160          | 206          | 103       | 103                | 146688          | 4583       | 142105             |
|             |                   | .159           | 272          | 137       | 135                | 48268           | 14754      | 33514              |
|             |                   | 2.152          | 89           | 41        | 48                 | 21937           | 15027      | 6910               |
|             |                   | .90.12<br>.181 | 24<br>24     | 8<br>12   | 16<br>12           | 18616<br>14051  | 416<br>545 | 18200<br>13506     |
|             |                   | 7.145          | 36           | 15        | 21                 | 12696           | 10059      | 2637               |
|             |                   | 7.51           | 45           | 24        | 21                 | 12264           | 9375       | 2889               |
|             |                   | 5.61           | 115          | 62        | 53                 | 12154           | 8401       | 3753               |
|             |                   | 13.83          | 56           | 30        | 26                 | 10954           | 3182       | 7772               |
|             | 2.0.              |                | 36           | 15        | 21                 | 9537            | 6900       | 2637               |
|             | 2.4.              |                | 45           | 18        | 27                 | 8730            | 5796       | 2934               |
|             |                   | 07.159         | 36           | 16        | 20                 | 7066            | 1884       | 5182               |
|             | 19.1              | 41.136         |              | 29        | 23                 | 6287            | 3683       | 2604               |
|             | 2.32              |                | 10           | 4         | 6                  | 5880            | 176        | 5704               |
|             | 02.6              |                | 37           | 19        | 18                 | 5392            | 3038       | 2354               |
|             | 9.8.              | 65             | 108          | 72        | 3 <u>6</u>         | 4680            | 3096       | 1584               |
|             |                   | 8.215          | 15           | 8         | 7                  | 4168            | 3596       | 572                |
|             |                   | 4.54           | 15           | _8        | 7                  | 4155            | 3583       | 572                |
|             |                   | 6.111          | 56           | 28        | 28                 | 3752            | 1876       | 1876               |
|             |                   | 2.205<br>7.29  | 28<br>14     | 14<br>0   | 14<br>14           | 3192<br>1400    | 1792<br>0  | 1400<br>1400       |
|             |                   | 1.130          | 14           | ŏ         | 14                 | 1400            | ŏ          | 1400               |
|             |                   | 35.103         |              | 12        | 12                 | 1248            | 624        | 624                |
|             |                   | 7.92           | 27           | 3         | 4                  | 1096            | 528        | 568                |
| F1=         | Help              | F2=Sp          |              |           | F4=Return          | F5=Find         |            | Refresh            |
|             |                   | F8=Fo          | rward F9=S   |           | 10=Left            | F11=Right       |            |                    |
|             |                   |                |              |           |                    | 3               |            |                    |

## Scalability – Handle large amounts of data

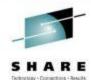

06-FEB-2013 23:17

F6=Refresh

WED 06-FEB-2013 23:18

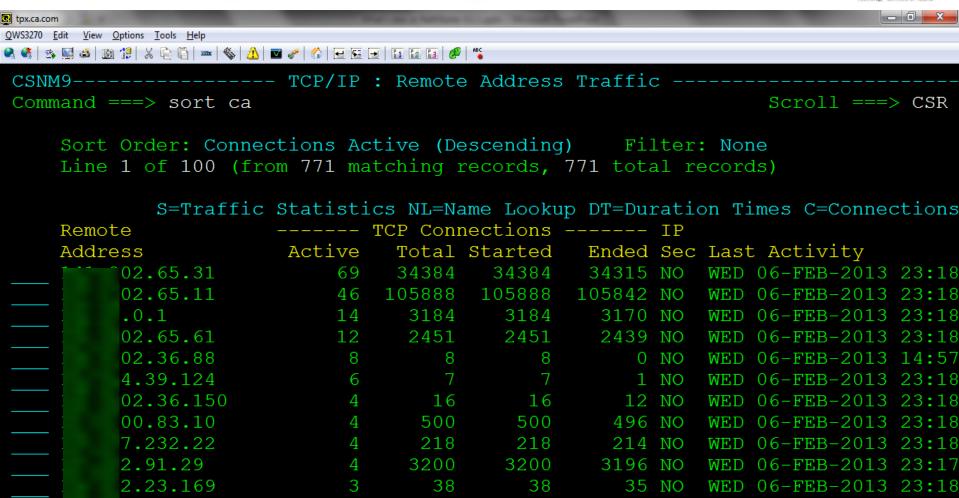

F4=Return

F3=Exit

F9=Swap

0 NO

0 NO

F5=Find

F11=Right

<a85:1::31

F2=Split

02.65.31

F7=Backward F8=Forward

F1=Help

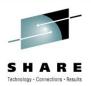

## **New Feature – WebCenter IP Activity Lists**

- IP Activity Lists appear under the History option
- Download in .CSV format of PA data

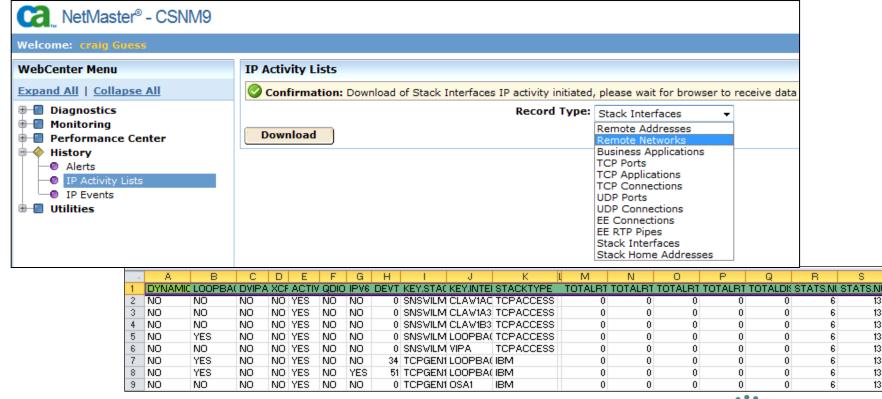

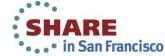

### **New Feature – USS command**

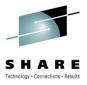

- USS command is used to invoke UNIX commands
- Provided by one SSI per LPAR with UNIX=YES
- Function is not new the EQUATE is
- -USS+ GLBL START \$CAPKCAL \$UTUSS OCSCOMMAND +

```
USS Command - Help -----Page 1 of 1
Command ===>
Function: Issues a UNIX System Services (USS) command.
Syntax: USS command text
         Issues a USS command and returns the response.
Use:
Operands: command text
             Specifies the command to be issued.
Examples: USS hostname
         The USS command is only available if the region is connected to a
Notes:
         SOLVE SSI region, and this or another SOLVE SSI on the same system is
         running with UNIX=YES.
```

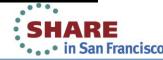

## **Changed Feature – /OSA**

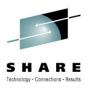

- Browse panel replaced by interactive widget for CF, D, DL and OAT.
  - More detail in OSA module
- New option TRL

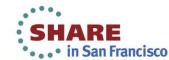

## OSA Display - r12.0 (Display only)

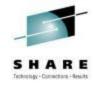

| STNM1                                                                                                    |
|----------------------------------------------------------------------------------------------------|
| QWS3270 Edit View Options Tools Help MySessions                                                                                                    |
|                                                                                                    |
| CSNM2Columns 00001 00079<br>Command ===> _ Scroll ===> CSR                                                                                                    |
| Channel Path ID (CHPID) 07 OSA Name OSA-07                                                                                                    |
| **************************************                                                                                                    |
| General information Sysplex name PLEXC1 System name CA11 Channel sub-type 1000Base-T Ethernet Current configuration mode QDIO Hardware model OSA-Direct Express3 Hardware level 4.00 Channel status online Channel shared? Yes OSA processor code level 00.59 Channel node descriptor Type number 001730 Model number 005 Manufacturer IBM Plant of manufacturer IBM Plant of manufacturer O2 Sequence number 00000006F686 Physical identifier 0700                                                                                                    |
| Device information                                                                                                    |
| Device number Status Allocated by  6700 online/Allocated NET  6701 online/Allocated NET  6702 online/Allocated NET  6703 online  6704 online  6705 online  6706 online  6707 online  6708 online  6709 online  6700 online  6700 online  6700 online  670 online  670 online  670 fool online  670 fool |

## **OSA Display** – r12.1, exploiting IBM API's

Connected to tpx.ca.com port 23

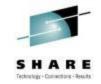

| STNM1                                                                                                    |                                                   |                                          | _ D ×                      |
|----------------------------------------------------------------------------------------------------|---------------------------------------------------|------------------------------------------|----------------------------|
| QWS3270 Edit View Options Tools Help MySessions                                                                                                    |                                                   |                                          |                            |
| NMQA311<br>Command ===>                                                                                                    | TCP/IP : OSA (                                    | Configuration                            | Scroll ===> CSR            |
| H=Performance History I=I  OSA OSA Type OS  Type DI Description OS Monitoring Status Sysplex System CA  Hardware Details                             | A-07 CHF RECTEXPRESS A Direct Expre TIVE EXC1 Cha | PID 07 - 0                               | online                     |
| Hardware model  Model number  Type number  Manufacturer  Plant of manufacturer  Sequence number  Physical identifier  OSA code level  Hardware level | 005<br>001730<br>IBM<br>02<br>000000006<br>0700   |                                          |                            |
| Details for port 0 - 0<br>Details for port 1 - 0                                                                                                    | SD070<br>SD071                                    |                                          |                            |
| Devices in Use                                                                                                    | Interface                                         | IP Address                               |                            |
|                                                                                                    | -<br>OSA27LNK<br>V6710X DEV670                    | -  141.202.88.11 TRLE Status Region Name | ACTIV                      |
| CHP Status On VLAN ID 88 6710 CA11 -                                                                                                    | line                                              | Device Status<br>VMAC Addr               | Active                     |
| F1=Help F2=Split F7=Backward F8=Forward                                                                                                    | F3=Exit<br>F9=Swap                                | F5=Find                                  | f6=Refresh<br>F12=Collapse |

19/30

## OSA Display – r12.1, exploiting IBM API's, combine data

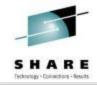

| <b>®</b> STNM1                                                                                                    | _ D × |
|----------------------------------------------------------------------------------------------------|-------|
| QWS3270 Edit View Options Tools Help MySessions                                                                                                    |       |
| NMQA311 TCP/IP : OSA Interface Scroll ===> C                                                                                                    | 5R    |
| Interface OSA1 Stack TCPIP11 (CA11) TRLE/Port name AMF1G01X/OSA000 Port number O0 CHPID OSD (OSA-E3) Media Multimode Fiber Speed 1000 mb/sec full duplex Connection mode Layer 3 MAC address O0145E790172 IP Version IPv4 Jumbo frames Yes  Interface Traffic Statistics |       |
| Application                                                                                                    |       |
| Packets In         Packets Out         Bytes In         Bytes Out           Time         5tk% Count         5tk% Count         5tk% Count           15.30         <1%                                                                                                    |       |
| 15.30 <1% 3                                                                                                    |       |
| 14.35 <1% 3 **** 7% 43124 <1% 852 **** 16% 17M  ***********************************                                                                                                    |       |

## Changed/New Feature - /IPTRL

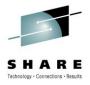

- /IPTRL is a QDIO only TRLE list
- /OSA menu option TRL
- Displays QDIO only TRLEs OSA and Hipersocket

```
CSNM9----- NCS: Transport Resource List for QDIO -
Command ===>
                                                                  Scroll ===> CSR
                                S/=View TRLE D=Display TRLE DU=Display ULP Stack
                                                 --Upper Layer Protocol (ULP) --
    TRL
                          MPC
                                 MPC
                                                 PU/Stack CP Name
    Entry
             Ctrl Status Level
                                 Usage
                                           HPDT
                                                                              ΤG
    AMF1C10X MPC
                          QDIO
                                 SHARE
                                           *NA*
                  NEVAC
    AMF1C11X MPC
                  NEVAC
                          QDIO
                                 SHARE
                                           *NA*
    AMF1C12X MPC
                  NEVAC
                          QDIO
                                 SHARE
                                           *NA*
                  NEVAC
    AMF1C13X MPC
                          QDIO
                                 SHARE
                                           *NA*
    AMF1F1EX MPC
                  NEVAC
                          QDIO
                                 SHARE
                                           *NA*
    AMF1G01X MPC
                  ACTIV
                          QDIO
                                 SHARE
                                           YES
                                                 TCPIP99
    AMF1G02X MPC
                  ACTIV
                          ODIO
                                 SHARE
                                           YES
                                                 TCPIP11V -
    AMF1G14X MPC
                  NEVAC
                          QDIO
                                 SHARE
                                           *NA*
    AMF1G15X MPC
                  NEVAC
                          ODIO
                                 SHARE
                                           *NA*
    DEV6C00 MPC
                                           *NA*
                  NEVAC
                          QDIO
                                 SHARE
    DEV6C10
             MPC
                  ACTIV
                          ODIO
                                 SHARE
                                           YES
                                                 TCPIP11V -
             MPC
                                           YES
    DEV6200
                  ACTIV
                          QDIO
                                 SHARE
                                                 TCPIP11V -
    DEV6700X MPC
                  INACT
                          QDIO
                                 SHARE
                                           *NA*
    DEV6710X MPC
                   INACT
                          QDIO
                                 SHARE
                                           *NA*
    IUTIQDFF MPC
                  ACTIV
                          QDIO
                                 SHARE
                                           YES
                                                 TCPIP11V -
    IUTIODIO MPC
                  ACTIV
                          QDIO
                                 SHARE
                                           YES
                                                 TCPIP11V -
 F1=Help
              F2=Split
                            F3=Exit
                                                        F5=Find
                                                                     F6=Refresh
 F7=Backward F8=Forward
                            F9=Swap
                                                       F11=Right
```

## **Changed Feature - /APPNTRL**

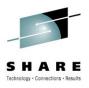

- Page 1 ULP has 'PU/Stack'
- Page 2 MajNode displays VTAM major node
- Page 3 Renamed 'QDIO Details' from 'OSA Details'
  - New CHP field displays CHPID
  - New Type field has OSD, OSX, OSM, IQD
  - Port field replaces Linknum

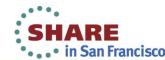

## **Changed Feature – Ping/Tracerte**

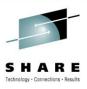

- Interface name can be specified to control the outbound physical interface used
- Useful for checking an interface is working
- Useful for checking a route exists from an interface to a remote node
- Ping command INTF= or INTERFACE= name
- /IPDIAG has prompt list
- /IPNODE Update has Interface Name field
- Independent of Source Address setting

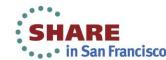

## **Changed Feature - /PARMS SOCKETS**

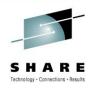

- USS is the new default TCP/IP Software Type
  - R12.0 used HPNS
- Required setting to use interface name on Ping/Tracerte
- Supports IPv4 and IPv6
  - TCPIP IFINFO('IPVERS') ¬= '6'
- Uses Job Name
  - SHOW ASINFO PRIVATE PGM=EZBTCPIP used to validate values
- TCPIP.DATA autofilled if blank

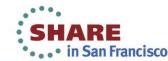

## **Changed Feature – Device Links display /OSA.DL**

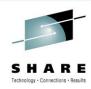

- Interface order is now physical interfaces, VIPAs, Hipersockets, IUTSAMEH, and LOOPBACK devices
- Instead of MPCIPA, the device type displays the following better known names:
  - OSA for IPAQENET and IPAQENET6
  - HiperSocket for IPAIQDIO and IPAIQDIO6

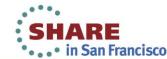

## **Changed Feature – Interface Display**

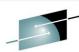

| NMDE 44Command ===>                                                                                                    | TCP/IP : OSA Inte                                     | rface                                                                                                    | Scroll ===> CSR                                                |
|----------------------------------------------------------------------------------------------------|-------------------------------------------------------|----------------------------------------------------------------------------------------------------|----------------------------------------------------------------|
| Speed 1000 mb/sec ful                                                                                                    | Stack                                                 | Fiber                                                                                                    |                                                                |
| Interface Traffic Statistics                                                                                                |                                                       |                                                                                                    |                                                                |
| Application Bytes 35.8M 100% Unassigned 19.2M 54%  \$Bank-FX 11.4M 32% \$Bank-Retail 5005k 14% \$Bank-Phone 185k <1% 2 more | 30                                                    | 405060                                                                                                    | 70809010                                                       |
|                                                                                                    |                                                       | ytes In                                                                                                    | Bytes Out                                                      |
| 02.17 95% 336                                                                                                    | 97% 690                                               | tk% Count<br>98% 56185 ■■■                                                                                                    | Stk% Count<br>>99% 265k <b>*********</b>                       |
| 02.16 98% 865 <b>                                     </b>                                                                  |                                                       | .99% 389k ■■■■■■■■■■■■■■■■■<br>97% 33067 ■■                                                                                                    | >99%                                                           |
| 02.14 77% 60 ■<br>02.13 97% 577 ■■■■■■■■■■■■■■■■■■■■■■■■■■■■■■■■■                                                           | 85% 97 ■■                                             | 77% 3733<br>99% 107k <b>      </b>                                                                                                    | 93% 14365 <b>■</b><br>>99% 146k <b>■■■■</b>                    |
| 02.15 97% 5243                                                                                                    |                                                       | 98% 1209k <b>                                     </b>                                                                                                    | >99% 2120k <b>                                     </b>        |
| 02.10 99% 11885 <b>***********************************</b>                                                                  |                                                       | 99% 2180k <b>  1000   1000   1000   1000   1000   1000   1000   1000   1000   1000   1000   1000   1000   1000   1000   1000   1000   1000   1000   1000   1000   1000   1000   1000   1000   1000   1000   1000   1000   1000   1000   1000   1000   1000   1000   1000   1000   1000   1000   1000   1000   1000   1000   1000   1000   1000   1000   1000   1000   1000   1000   1000   1000   1000   1000   1000   1000   1000   1000   1000   1000   1000   1000   1000   1000   1000   1000   1000   1000   1000   1000   1000   1000   1000   1000   1000   1000   1000   1000   1000   1000   1000   1000   1000   1000   1000   1000   1000   1000   1000   1000   1000   1000   1000   1000   1000   1000   1000   1000   1000   1000   1000   1000   1000   1000   1000   1000   1000   1000   1000   1000   1000   1000   1000   1000   1000   1000   1000   1000   1000   1000   1000   1000   1000   1000   1000   1000   1000   1000   1000   1000   1000   1000   1000   1000   1000   1000   1000   1000   1000   1000   1000   1000   1000   1000   1000   1000   1000   1000   1000   1000   1000   1000   1000   1000   1000   1000   1000   1000   1000   1000   1000   1000   1000   1000   1000   1000   1000   1000   1000   1000   1000   1000   1000   1000   1000   1000   1000   1000   1000   1000   1000   1000   1000   1000   1000   1000   1000   1000   1000   1000   1000   1000   1000   1000   1000   1000   1000   1000   1000   1000   1000   1000   1000   1000   1000   1000   1000   1000   1000   1000   1000   1000   1000   1000   1000   1000   1000   1000   1000   1000   1000   1000   1000   1000   1000   1000   1000   1000   1000   1000   1000   1000   1000   1000   1000   1000   1000   1000   1000   1000   1000   1000   1000   1000   1000   1000   1000   1000   1000   1000   1000   1000   1000   1000   1000   1000   1000   1000   1000   1000   1000   1000   1000   1000   1000   1000   1000   1000   1000   1000   1000   1000   1000   1000   1000   1000   1000   1000   1000   1000   1000   1000   1000   1000   1000   1000   1000   1000   1000   100</b> | >99% 1736k <b>           </b>                                  |
| 02.00 97% 6192 <b>************************************</b>                                                                  | 98% 7047 <b>                                     </b> | 99% 1322k <b>***********************************</b>                                                                                                    | 99% 1787k <b>             </b><br>91% 1454k <b>           </b> |
| 01.00 00W E001   I                                                                                                    | 0070 0000                                             | 71W   110K                                                                                                    | 31W 110 II                                                     |

## Changed Feature – NETSTATUS has PktLoss state

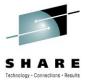

- Previously as long as 1 packet got through the status was Ok
- Now if any packets are dropped NETSTATUS is **PktLoss**
- IPNM0213 is written to transient log
  - IPNM0213 *nn* percent packet loss from *mm* ping requests
- IPNODE resource goes degraded regardless of alerts

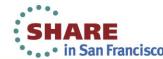

## **Changed Feature – Actions without Alerts**

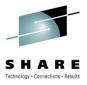

- Event Detector and Data Sampling support alert severity 0
- Performs the actions for every event or sample

| Field: A | Field: Alert Type |                                      |  |  |  |  |  |  |  |  |
|----------|-------------------|--------------------------------------|--|--|--|--|--|--|--|--|
| Abbrev   | Full Value        | Description                          |  |  |  |  |  |  |  |  |
| AO       | ACTIONONLY        | Perform actions without an Alert     |  |  |  |  |  |  |  |  |
| A        | ALERT             | Create an Alert                      |  |  |  |  |  |  |  |  |
| AR       | ALERTREPLACE      | Create an Alert To Replace old alert |  |  |  |  |  |  |  |  |
| AU       | ALERTUPDATE       | Create an Alert To Update old alert  |  |  |  |  |  |  |  |  |
| С        | CLEAR             | Clear an Alert                       |  |  |  |  |  |  |  |  |
| **END**  |                   |                                      |  |  |  |  |  |  |  |  |

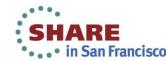

## Changed Feature – /VIPA.D

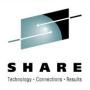

- Browse panel replaced by interactive widget
- More WLM information
- Actions to drilldown
- Graphs to show effects of distribution policy
- DARS addressed for large customers
- More detail in Sysplex Distributor VIPA module

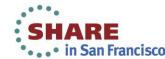

#### **Overview**

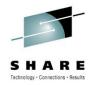

#### What does Sysplex Distributor VIPA do?

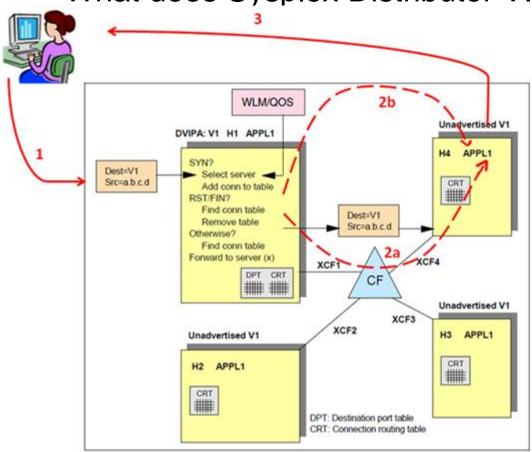

- 1. Inbound packets to the DVIPA address flow to the distributing stack on H1.
- 2. Distributing stack decides that this TCP conversation will be distributed to H4. Conversation packet will be routed from H1 to H4 in one of the following ways:
- a) Via XCF The packet is sent unchanged across XCF to the stack on H4 (This was the only option in earlier releases).
- b) Via the network (needs VIPAROUTE configuration statement). Routing is as per normal IP routing, usually hipersockets, or OSA to OSA routes would be defined. In this case the packet is encapsulated in GRE and treated as a normal packet.
- 3. Outbound packets from H4 go directly to the sender, NOT via H1.

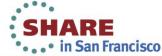

#### **Overview**

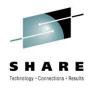

/VIPA Menu provides additional support for VIPAs

```
NMDE44----- TCP/IP : VIPA Management
Select Option ===>

    VIPA Information

     - Connection Routing Table
  IC
     - IP Connections
  ICF - IP Connections (Advanced)

    Telnet Connections

  ITF - Telnet Connections (Advanced)
  OV - Performance Overview
  Н

    Performance History

  М
      - Modify VIPA Definition Using Obeyfile
  ΜV
     - Monitor VIPAs
                                                          VIPAMON
      - Exit
System .....+ <u>CA11</u>
                             ( Required )
VIPA Name ...+ _____ ( Required D CR IC ICF IT ITF H M )
```

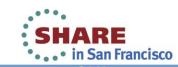

## **Connection Routing Table**

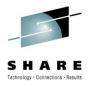

This is an existing display that has been made available from the /VIPA menu.

```
TCP/IP: VIPA Connection Routing Table List
Command ===>
                                   DestXCF or
     Dest
     Port Foreign Host
                                    Target Address
                                                        Stack
                                                                   LPAR
                             Port
                   .200.240
                             2641
                                                        TCPIP
                                                                   CA31
                                            . 171 . 8
    **END*
```

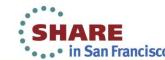

## VIPA Detail Display - The OLD Display

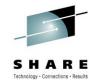

```
NMDE44------Columns 00001 00079
Command ===>
                                         Scroll ===> CSR
VIPA .....
                    2.66.13
Link Name ..... VIPL8DCA420D
Origin (CA11) ..... VIPADEFINE
Active Since ........ 09/23/2012 01:15:24
Sysplex Configuration:
     LPAR
Stack
             Status Rank Address Mask
                                  Network Prefix
                                             Dist
                  255.255.255.0
TCPIP11V CA11
             ACTIVE
                                      1.66.0
                                             BOTH
TCPIP
       CA31
             ACTIVE
                      255.255.255.0
                                             DEST
```

|       |              |          | •      |       |     |      |     |     |    |        |     |
|-------|--------------|----------|--------|-------|-----|------|-----|-----|----|--------|-----|
| DPort | DestXCF Addr | Rdy Flgs | Active | Total | TSR | TCSR | CER | SEF | Ab | Health | WLM |
| 601   | 02.171.9     | 1        | 0      | 0     | 100 | 100  | 100 | 100 | 0  | 100    | 6   |
| 601   | 02.171.8     | 1        | 0      | 0     | 100 | 100  | 100 | 100 | 0  | 100    | 9   |
| 2608  | 02.171.9     | 1        | 1      | 1     | 100 | 100  | 100 | 100 | 0  | 100    | 8   |
| 2608  | 02.171.8     | 1        | 0      | 0     | 100 | 100  | 100 | 100 | 0  | 100    | 14  |
| 1124  | 02.171.8     | 1        | 0      | 0     | 100 | 100  | 100 | 100 | 0  | 100    | 16  |

BOTTOM OF DATA \*\*\*\*\*\*\*\*\*\*\*\*\*\*\*\*\*\*\*\*\*

## VIPA Detail Display - The NEW Display

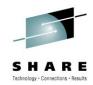

```
----- TCP/IP : VIPA Detail Display
NMDE44----
Command ===>
                                                                Scroll ===> CSR
                       PC=Port Connections .=Expand or Collapse ??=more actions
                                   2.66.13
    Interface Name ..... VIPL8DCA420D
    Origin (CA11) ..... VIPADEFINE
    Active Since ...... 09/23/2012 01:15:24
    Sysplex Configuration
    LPAR
             Stack
                      Status
                              Rank Dist DestXCF Address
            TCPIP11V ACTIVE
    CA11
                                   BOTH
                                               2.171.9
    CA31
             TCPIP31V ACTIVE
                                   DEST
                                               2.171.8
    Distribution Port Table on CA11
        LPAR
                 Stack
                          Listener TSR TCSR CER SEF
                                                         Total
                                                                      Active
                                                                 %
                                                                                %
             Ab Hth Flags Weight
                                                zIIP
        WLM
                                    CP
                                          zAAP
      601
             Dist Method: ServerWLM
                                                             0
                                                                 0
                                                                            0
                                                                                0
       CA11
                                         100 100 100
                                                                 Ω
                 TCPIP11V DENM8
                                   100
                                                                            Ω
                                                                                Ω
          6
              0 100
                            25
                                  28/4
                                           0/0 17/20
       CA31
                 TCPIP31V OANML31 100
                                         100 100 100
                                                                 0
                                                                            0
         10
              0 100
                            40
                                 40/21
                                           0/0 40/18
      2608
             Dist Method: ServerWLM
                                                             1 100
                                                                            1 100
       CA11
                 TCPIP11V DENM8 100
                                         100 100 100
                                                             1 100
                                                                            1 100
      L CA31
                 TCPIP31V OANML31 100
                                         100 100 100
                                                                 0
                                                                            0
                                                                                0
      1124
             Dist Method: BaseWLM
                                                                 0
                                                                            0
                                                                                0
      L CA31
                 TCPIP31V TCPTN31V 100
                                         100 100 100
```

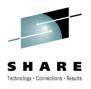

 DestXCF Addresses moved from bottom of display to top and associated with LPAR and STACK.

```
---- TCP/IP : VIPA Detail Display ---
Command ===>
                                                                Scroll ===> CSR
                       PC=Port Connections .=Expand or Collapse ??=more actions
                                 02.66.13
   Interface Name ......
                            VIPL8DCA420D
                            VIPADEFINE
   Origin (CA11)
   Active Since
                            09/23/2012 01:15:24
   Sysplex Configuration
   LPAR
             Stack
                      Status
                              Rank Dist DestXCF Addres
            TCPIP11V ACTIVE
                                   вотн
                                              02.171.9
                      255.255.255.0
                           02.66.0
   Network Prefix ..
                                   DEST
                                              02.171.8
```

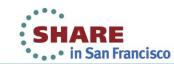

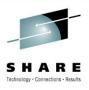

- Listener column replaces the Rdy column. Listener job name displayed, when a linked NM exists on the target system, instead of listener count.
- Distribution Method is displayed 🖈

|      | Distribu | tion Port Tabl | le on CA1 | 1                |       |       |      |       |      |        |     |
|------|----------|----------------|-----------|------------------|-------|-------|------|-------|------|--------|-----|
|      | LPAR     | Stack          | Listener  | TSR              | TCSR  | CER   | SEF  | Total | %    | Active | %   |
|      | WLM      | Ab Hth Flags   | Weight    | ÇP               | zAf   | iP :  | zIIP |       |      |        |     |
|      | 601      | Dist Method:   | ServerWL  | _M               |       |       |      | 0     | 0    | 0      | 0   |
|      | - CA11   | TCPIP11V       | DENM8 🌟   | 100              | 100   | 100   | 100  | 0     | 0    | 0      | 0   |
|      | L CA31   | TCPIP31V       | QANML31   | 100              | 100   | 100   | 100  | 0     | 0    | 0      | 0   |
|      | 2608     | Dist Method:   | ServerWL  | _M <del>//</del> |       |       |      | 1     | 100  | 1      | 100 |
|      | - CA11   | TCPIP11V       | DENM8     | 100              | 100   | 100   | 100  | 1     | 100  | 1      | 100 |
|      | L CA31   | TCPIP31V       | QANML31   | 100              | 100   | 100   | 100  | 0     | 0    | 0      | 0   |
|      | L 1124   | Dist Method:   |           |                  |       |       |      | 0     | 0    | 0      | 0   |
|      | L CA31   | TCPIP31V       | TCPTN31V  | 00               | 100   | 100   | 100  | 0     | 0    | 0      | 0   |
| **** | *****    | ************   | ***** Bo  | ottom            | of da | ita : | **** | ***** | **** | *****  | *** |

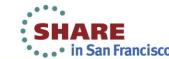

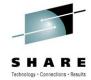

Full range of VIPA commands are available via ??

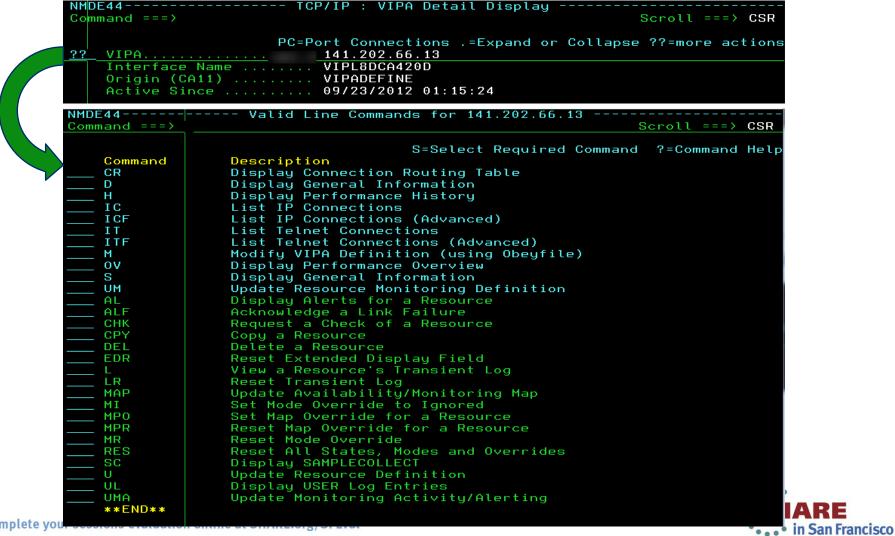

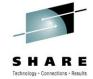

Full range of STACK commands are available via ??

| NMDE | <b>-44</b> | TCP/IP : VIPA Detail Display                                                   |                 |
|------|------------|--------------------------------------------------------------------------------|-----------------|
|      | nand ===>  |                                                                                | croll ===> CSR  |
|      |            |                                                                                |                 |
|      |            | PC=I ections .=Expand or Collapse                                              | ??=more actions |
|      |            |                                                                                |                 |
|      |            | Name VIPL8DCA420D                                                              |                 |
|      |            | A11) VIPADEFINE                                                                |                 |
|      | Active Si  | nce 09/23/2012 01:15:24                                                        |                 |
|      |            |                                                                                |                 |
|      |            | onfiguration                                                                   |                 |
| 0.0  |            | Stack Status Rank Dist " '(CF Address                                          |                 |
| ??   | CA11       | TCPIP11V ACTIVE BOTH :02.171.9 ask 25 000.255.0                                |                 |
|      |            | refix 1466.0                                                                   |                 |
|      |            | TCPIP31V ACTIVE DEST 202.171.8                                                 |                 |
|      | CHUI       | TOTAL MOTIVE DEST 202.171.0                                                    |                 |
|      |            |                                                                                |                 |
| NMDE | <b>E44</b> | Valid Line Commands for TCPIP11V                                               |                 |
|      | mand ===>  |                                                                                | croll ===> CSR  |
|      |            |                                                                                |                 |
|      |            | S=Select Required Command                                                      | ?=Command Help  |
|      | Command    | Description                                                                    |                 |
|      | CL         | Check Telnet LUs                                                               |                 |
|      | CMD        | Issue Modify to Stack                                                          |                 |
|      | D          | Display Resource Status                                                        |                 |
|      | DL<br>DP   | Display Device Links                                                           |                 |
|      | DT         | Display Profile Configuration Libraries<br>Graph TCP Connection Duration Times |                 |
|      | Н          | Display Performance History                                                    |                 |
|      | ic         | List IP Connections                                                            |                 |
|      | ICF        | List IP Connections (Advanced)                                                 |                 |
|      | ÎF         | List FTP Connections                                                           |                 |
|      | ĪL         | List TCP Listeners                                                             |                 |
|      | IP         | Display Stack IP Performance History                                           |                 |
|      | IPM        | Display IP Performance Metrics                                                 |                 |
|      | IS         | Display IPSec Performance History                                              |                 |
|      | ISD        | List Dynamic Tunnels (IPSec)                                                   |                 |
|      | ISF        | List IP Filters (IPSec)                                                        |                 |
|      | ISK        | List IKE Tunnels (IPSec)                                                       |                 |
|      | ISM        | List Manual Tunnels (IPSec)                                                    |                 |
|      | ISS<br>IST | Display IPSec Summary<br>IPSec Traffic Test                                    |                 |
|      | IT         | List Telnet Connections                                                        |                 |
|      | ÎŤF        | List Telnet Connections (Advanced)                                             |                 |
|      | ĨÜ         | List IP UDP Connections                                                        |                 |
|      | LA         | List Applications with IP Connections                                          |                 |
|      | MIB        | Display MIBinsight Browser                                                     |                 |
|      | NS         | Issue NetStat Command                                                          |                 |
|      | O          | Execute Obeyfile                                                               |                 |
|      | ov         | Display Performance Overview                                                   |                 |
|      | PT         | Activate Packet Trace                                                          |                 |
|      | PTD        | Inactivate and Delete Packet Trace                                             |                 |
|      | PTI<br>PTV | Inactivate Packet Trace<br>View Packet Trace                                   |                 |
|      | RI         | View Packet Trace<br>List Remote IP Addresses                                  |                 |
|      | RT         | Display Routing Table                                                          |                 |
|      | S          | Display Stack Performance Summary                                              |                 |
|      | SA         | Display AT-TLS Summary                                                         |                 |

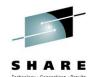

PC command available against a Port to list connections

|               | D   | istribut | tion Port Tabl | le on CA1: | 1    |       |     |       |       |      |         |     |
|---------------|-----|----------|----------------|------------|------|-------|-----|-------|-------|------|---------|-----|
|               |     | LPAR     | Stack          | Listener   | TSR  | TCSR  | CER | SEF   | Total | %    | Active  | %   |
|               |     | WLM      | Ab Hth Flags   | Weight     | CP   | zAA   | P   | zIIP  |       |      |         |     |
|               | . H | 601      | Dist Method:   | ServerWLI  | 4    |       |     |       | 0     | 0    | 0       | 0   |
| PC PC         |     | - CA11   | TCPIP11V       | DENM8      | 100  | 100   | 100 | 100   | 0     | 0    | 0       | 0   |
|               |     | L CA31   | TCPIP31V       | QANML31    | 100  | 100   | 100 | 100   | 0     | 0    | 0       | 0   |
|               | . H | 2608     | Dist Method:   | ServerWL   | 4    |       |     |       | 1     | 100  | 1       | 100 |
|               | .   | CA11     | TCPIP11V       |            | 100  | 100   | 100 | 100   | 1     | 100  | 1       | 100 |
|               | .   | L CA31   | TCPIP31V       | QANML31    | 100  | 100   | 100 | 100   | 0     | 0    | 0       | 0   |
| $\rightarrow$ | . L | 1124     | Dist Method:   | BaseWLM    |      |       |     |       | 0     | 0    | 0       | 0   |
|               |     | L CA31   |                |            | 100  | 100   |     |       | 0     | 0    | 0       | 0   |
| * * *         | **  | ******   | **********     | ***** Bo   | ttom | of da | ta  | ***** | ****  | **** | ******* | *** |

```
TCP/IP : TCP Listeners
                                                                   -Stack:
                                                                  Scroll ===>
Command ===>
                                                                               CSR
   Line 1 of 2
                                                   Refresh Every ... ____ Seconds
            S=View I=Information CS=Statistics PT=Packet Trace Z=Drop ?=Actions
    Local
                                                   Total
                                                          Current
    Host
                    LPort
                            TaskName
                                       Active
                                               Accepted
                                                          BackLog
                                                                     Idle
        202.200.140
                       601
                                                                     0:00:22
                       601
                                                                     10:15:20
                            DENM8
    **END**
```

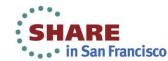

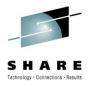

Provision of raw and proportional zIIP and zAAP figures

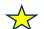

 Provision of a Total and Active Connection % for each port with a breakdown across each LPAR 🖈

| Distribution Port Table on CA11        |         | A     |        |             |
|----------------------------------------|---------|-------|--------|-------------|
| LPAR Stack Listener TSR TCSR CER SE    | F Total | %     | Active | %           |
| WLM Ab Hth Flags Weight CP zAAP zII    | P       |       |        |             |
| 601 Dist Method: ServerWLM             | 0       | 0     | 0      | 0           |
| F CA11 TCPIP11V DENM8 100 100 100 10   | 0 0     | 0     | 0      | 0           |
| 4 0 100 - 18 17/8 0/0 19/              | 9 ★     |       |        |             |
| L CA31 TCPIP31V QANML31 100 100 100 10 | 0 0     | 0     | 0      | 0           |
| 7 0 100 - 29 26/13 0/0 36/1            | 5 🔶     |       |        |             |
| - 2608 Dist Method: ServerWLM          | 1       | 100   | 1      | 100         |
| - CA11 TCPIP11V DENM8 100 100 100 10   | 0 1     | 100   | 1      | 100         |
| 8 0 100 - 35 35/17 0/0 29/1            | 7 ★     |       |        |             |
| CA31 TCPIP31V QANML31 100 100 100 10   | 0 0     | 0     | 0      | 0           |
| 16 0 100 - 64 59/30 0/0 54/3           | 4 😽     |       |        |             |
| L 1124 Dist Method: BaseWLM            | 0       | 0     | 0      | 0           |
| CA31 TCPIP31V TCPTN31V 100 100 100 10  | 0 0     | 0     | 0      | 0           |
| ************************************** | ******* | ***** | ****** | <b>**</b> * |

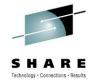

 Provision of a graphical representation of the Total and Active Connections % (F11 to view)

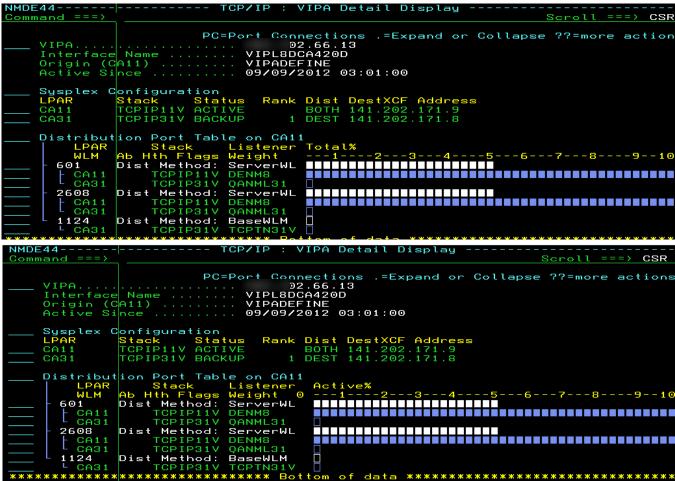

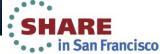

## Sysplex Distributor – r12.0

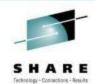

```
VIPA Detail Display
                                                         -Columns
                                                                 00001
                                                                       00079
Command ===>
                                                             Scroll ===>
                                                                        CSR
02.66.13
                        VIPL8DCA420D
Origin (CA11)
                        VIPADEFINE
 Active Since
                        09/09/2012 03:01:00
Sysplex Configuration:
 Stack
          LPAR
                    Status
                            Rank
                                                  Network Prefix
                                                                  Dist
                                 Address Mask
                                                      02.66.0
 TCPIP11V
          CA11
                                 255.255.255.0
                                                                  BOTH
                    ACTIVE
          CA31
 TCPIP
                    BACKUP
                                                                  DEST
Distribution Port Table on CA11:
 DPort DestXCF Addr
                                                                  Health WLM
                      Rdy Flgs
                               Active
                                        Total TSR
                                                  TCSR
                                                      CER
                                                          SEF
   601
           202.171.9
                                              100
                                                          100
                                                                     100
                                            0
                                                   100
                                                       100
                                                                0
  601
           202.171.8
                                              100
                                                   100
                                                       100
                                                                     100
                                                           100
                                                   100
  2608
           202.171.9
                                    0
                                              100
                                                       100
                                                           100
                                                                0
                                                                     100
  2608
           202.171.8
                                              100
                                                   100
                                                       100
                                                           100
                                                                0
                                                                     100
                                                                          15
                                    0
          202.171.8
  1124
                                              100
                                                                     100
                              BOTTOM
                                        DATA
```

# Sysplex Distributor – r12.1, Improved visibility

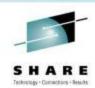

```
TCP/IP : VIPA Detail Display
Command ===>
                                                                                                                  Scroll ===> CSR
                                                                          PC=Port Connections .=Expand or Collapse ??=more action
                                    6.13
    Interface Name ..... VIPL8DCA420D
   Origin (CA11) ..... VIPADEFINE
   Active Since ...... 09/09/2012 03:01:00
   Sysplex Configuration
   LPAR
            Stack
                     Status
                             Rank Dist DestXCF Address
             TCPIP11V ACTIVE
   CA11
                                             2.171.9
                                        ... --2.171.8
   CA31
            TCPIP31V ACTIVE
                                  DEST
   Distribution Port Table on CA11
                                                                                       Active%
        LPAR
                         Listenerctive
                                         % Total%
                Stack
            Ab Hth Flags Weight
            Dist Method: ServerWL
      601
       CA11
                TCPIP11V DENM8
                TCPIP31V OANML31
       CA31
            Dist Method: ServerWL
      2608
                                        13
       CA11
                TCPIP11V DENM8
                                         0 [
        CA31
                TCPIP31V QANML31
      124
            Dist Method: BaseWLM
                                         0 [
                                         0 [
       CA31
                 TCPIP31V TCPTN31V
```

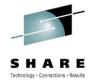

Comprehensive Help is available via F1

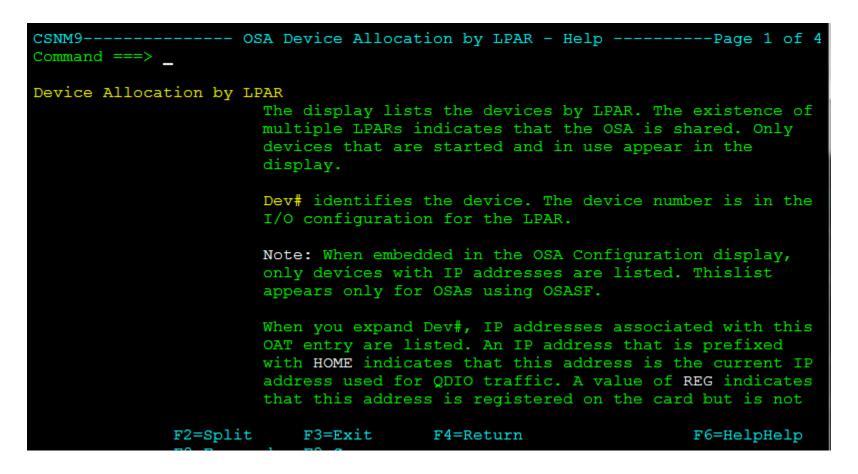

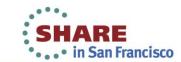

#### CA Mainframe Chorus & NetMaster r12.1

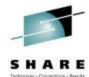

CA CHORUS BETA INVITATION

CA Chorus Infrastructure Management for Networks and Systems Version 3.0

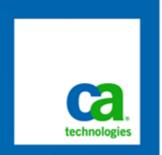

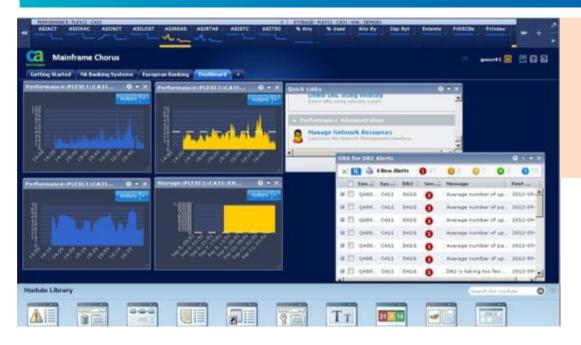

#### Register Today!

For additional product information for CA Chorus, please visit:

www.ca.com/mainframe/chorus

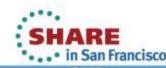

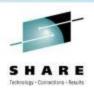

### **Questions?**

## Thank you...

## Please fill out your evaluations **Session # 12776**

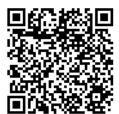

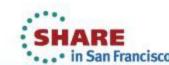